**Vol 3 No 2 (2023) 240-250 E-ISSN 2809-2058 P-ISSN 2809-2643 DOI: 47467/visa.v3i2.1544**

# **Pengelompokan Jumlah Produksi Pipa dengan Menggunakan Metode Clustering Berdasarkan Ukuran: Studi Kasus PT Multiplas Prima Jaya**

#### **Nila Damayanti1, Akim M.H. Pardede2, Marto Sihombing<sup>3</sup>**

1,2,3 Prodi Sistem Informasi STMIK Kaputama Binjai,Sumatera Utara iladamayanti745@gmail.com, akimmhp@live.com, martosihombing45@gmail.com

#### *ABSTRACT*

*Production is the most basic and important thing in the company. The company will determine how many products to produce, the required capacity, and the raw materials needed to meet demand. PT. Multiplas Prima Jaya is a company engaged in the manufacturing of PVC pipes. So far, the company does not have a well-planned production plan, production is carried out according to the instructions of the owner of the company. In addition, the production schedule can be changed according to the wishes of the owner. As a result, there is a deviation between the number of pipe production and pipe sales that occurs. In addition, the company already knows the series of production planning to the process of executing the plan Keywords: Data Mining,Clustering,PT Multiplas Prima Jaya.*

#### **ABSTRAK**

Produksi merupakan hal paling mendasar dan penting di perusahaan.Perusahaan akan menetukan berapa banyak produk yang harus diproduksi, kapasitas yang dibutuhkan,serta bahan baku yang diperlukan dalam memenuhi permintaan. PT.Multiplas Prima Jaya merupakan perusahaan yang bergerak dalam bidang industri manufactur pipa pvc. Sejauh ini, perusahaan tidak memiliki perencanaan produksi yang terencana dengan baik, produksi dilakukan berdasarkan intruksi dari sang pemilik perusahaan. Selain itu, jadwal produksi dapat diubah sesuai dengan keinginan dari pemilik. Akibatnya, terdapat deviasi antara jumlah produksi pipa dan penjualan pipa yang terjadi. Selain itu, perusahaan sudah mengetahui rangkaian perencanaan produksi hingga ke proses eksekusi rencana tersebut.

**Kata kunci: Data Mining,Clustering,PT Multiplas Prima Jaya.**

#### **PENDAHULUAN**

Pesaingan dalam bisnis membuat pengusaha agar membandingkan harga promosi dalam strategi dunia usaha untuk menguasai target pasar yang sama demi mendapatkan keuntungan dan penjualan yang maksimal. Kompetisi dengan pesaing di dunia bisnis memang sudah menjadi hal yang sangat biasa. mengenai penentuan jumlah produksi di suatu perusahaan. Dengan memanfaatkan keterbatasan sumber daya, karyawan harus dapat memaksimalkan keuntungan perusahaan.

PT Mutiplas Prima Jaya adalah suatu industri pabrik yang cukup dikenal di kalangan masyarakat karena perusahaan ini sangat membantu masyarakat agar

masyarakat sekitar yang berkerja di PT tersebut. Industri pabrik ini memproduksi berbagai jenis dan ukuran pipa. Banyaknya permintaan jenis dan pipa, membuat pabrik ini setiap harinya harus melakukan produksi pipa dengan berbagai jenis dan ukuran. Setiap pipa yang diproduksi haruslah dicatat jumlah produksi dan ukuran kedalam sebuah kertas kerja yang dilakukan oleh bagian pencatatan produksi. Kemudian bagian pencatatan produksi pada masing-masing bagian memberikan hasil produksi kepada admin untuk dilakukan pencatatan produksi secara global.

Data produksi pipa akan terus bertambah setiap harinya, data ini kemudian disimpan kedalam file master untuk dijadikan arsip. Hal ini akan menjadi suatu permasalahan jika perusahaan akan membutuhkan data-data tersebut sebagai bahan evaluasi. Tentu akan membongkar tumpukan file yang tersimpan dalam sebuah file penyimpanan dan akan membutuhkan waktu dalam proses pencarianya. Maka dari itu dibutuhkan pengelompokan jumlah produksi pipa berdasarkan ukurannya untuk dapat mengetahui pipa mana yang menjadi mayoritas dan yang paling banyak atas permintaan pelanggan. Tentu untuk melakukan pengelompokan data tidak dapat dilakukan secara. Karena akan memakan waktu yang lama dan terkadang terjadi kesalahan. Sehingga dibutuhkan suatu sistem yang dapat membantu mengelompokan data produksi pipa dengan waktu yang cepat dan akurat.

## **METODE PENELITIAN**

Atas dasar metodologi penelitian yang digunakan pada penelitian ini, dapat dibuat suatu alur kegiatan metode kerja penelitian yang akan dilakukan. Adapun alur kegiatannya yaitu seperti pada gambar dibwah ini:

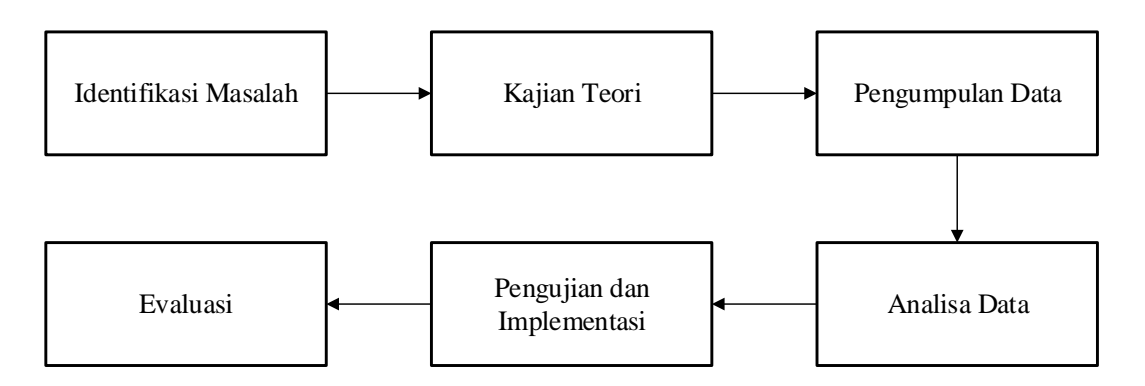

**Gambar II. 1 Alur Kegiatan**

Berdasarkan gambar di atas dapat diketahui bahwa ada beberapa tahapan dalam menyelesaikan penelitian yaitu :

1. Identifikasi Masalah

Tahap ini merupakan tahapan awaldalam penelitian yaitu dengan menguraikan latar belakang masalah, rumusan masalah, batasan masalah, tujuan dan manfaat dari penelitian yang dilakukan dengan membatasi masalah agar tidak keluar dari fokus pembahasan dari penelitian yang dilakukan.

## 2. Kajian Teori

Tahap ini mencari informasi, sumber-sumber yang berkaitan dengan masalah terori yang akan diterangkan seperti, data *mining*, metode *Clustering,* produksi pipa, *flowchart,* dan *software* matlab, yang bersumber dari buku, jumal maupun intemet sebagai pendukungdan dasar penulisan skripsi.

## 3. Pengumpulan Data

Tahap ini merupakan mengumpulkan data yang diperlukan dalam pembuatan skripsi seperti wawancara, observasi yang dilakukan langsung pada PT. Multiplas Prima Jaya yang kemudian dapat diolah ke tahap selanjutnya yaitu untuk mengelompokan data jumlah produksi pipa.

## 4. Analisa Data

Tahap ini merupakan tahapan mengolah dan menganalisis data yang telah diperoleh yaitu dengan melakukan perhitungan dengan menggunakan metode *Clustering* dengan mentransformasai data sehingga data tersebut dapat di proses kedalam *software* matlab untuk menghasilkan sebuah informasi baru yang sesuai dengan variabel yang telah ditentukan.

## 5. Pengujian Dan Implementasi

Tahap ini merupakan tahapan melakukan pengujian validasi dan implementasi data yang telah dianalisa sebelumnya dengan menggunakan *software* matlab GUI dalam menggelompokkan data jumlah produksi pipa.

## 6. Evaluasi

Tahap ini merupakan tahapan mengambil kesimpulan dan saran yang dapat dilakukan dalam penyusunan skripsi. Dengan adanya kesimpulan maka akan diketahui hasil dari keseluruhan skripsi dan diharapkan dengan saran akan ada perbaikan-perbaikan dan manfaat bagi yang lain.

## **HASIL DAN PEMBAHASAN**

## **Penerapan Metode**

Dalam penggunaan metode *clustering*, proses awal yang dilakukan untuk pembentukan *cluster* adalah mentransformasikan data ke dalam bentuk *numeric*  dengan kode-kode yang telah ditentukan, lalu tentukan jumlah group (K), hitung *centroid*, hitung jarak objek ke *centroid* dan kemudian groupkan berdasarkan jarak terdekat, jika tidak ada objek yang pindah atau group maka iterasi selesai.

## **Vol 3 No 3 (2023) 240-250 E-ISSN 2809-2058 P-ISSN 2809-2643 DOI: 47467/visa.v3i3.1544**

Untuk menentukan group dari suatu objek, pertama yang harus dilakukan adalah mengukur jarak *Euclidean* antara dua titik objek (X Y Z) yang di definisikan sebagai berikut:

## **Tabel II.1 Jenis Pipa**

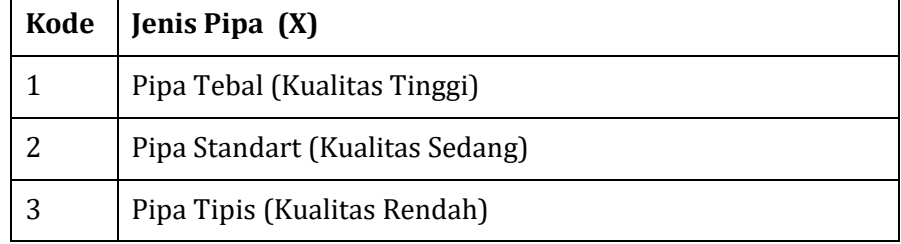

## **Tabel II.2 Jumlah Produksi**

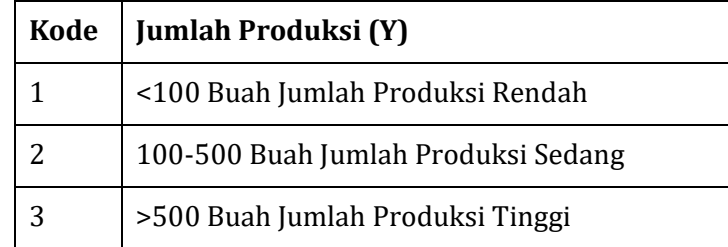

## **Tabel II.3 Ukuran**

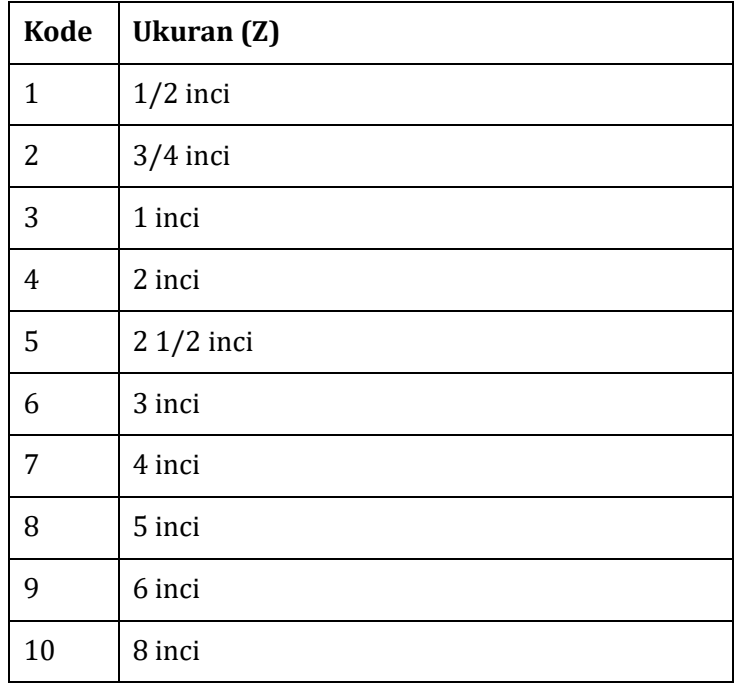

Selanjutnya mentransformasi data kriteria di atas untuk dihitung dengan menggunakan metode *clustering*. Adapun data transformasi dari data di atas dapat dilihat pada tabel dibawah ini.

| $\mathbf{No}$  | Object                    | $\boldsymbol{\mathrm{X}}$ | $\mathbf Y$    | $\mathbf{Z}$     |
|----------------|---------------------------|---------------------------|----------------|------------------|
| $\mathbf{1}$   | $\boldsymbol{A}$          | $\sqrt{3}$                | $\mathbf{1}$   | $\mathbf{1}$     |
| $\mathbf{2}$   | $\, {\bf B}$              | $\mathbf{1}$              | $\overline{c}$ | $\boldsymbol{2}$ |
| $\mathbf{3}$   | $\mathsf C$               | $\mathbf{1}$              | 3              | 3                |
| $\overline{4}$ | ${\bf D}$                 | $\mathbf{1}$              | $\overline{c}$ | $\overline{4}$   |
| 5              | ${\bf E}$                 | $\mathbf{1}$              | $\mathbf{1}$   | $\mathsf S$      |
| 6              | ${\bf F}$                 | 3                         | $\sqrt{3}$     | $\boldsymbol{6}$ |
| $\overline{7}$ | ${\bf G}$                 | $\sqrt{3}$                | $\sqrt{3}$     | $\boldsymbol{7}$ |
| 8              | $\boldsymbol{\mathrm{H}}$ | $\sqrt{2}$                | 3              | $\, 8$           |
| 9              | $\bf I$                   | $\sqrt{3}$                | 3              | 9                |
| $10\,$         | J                         | $\mathbf{1}$              | $\overline{c}$ | 10               |
| $11\,$         | $\rm K$                   | $\mathbf{1}$              | $\sqrt{2}$     | $\sqrt{3}$       |
| 12             | $\mathbf L$               | 3                         | 3              | $\pmb{4}$        |
| 13             | $\mathbf M$               | $\mathbf{1}$              | $\overline{c}$ | $\mathsf S$      |
| 14             | ${\bf N}$                 | $\sqrt{2}$                | $\overline{c}$ | $\boldsymbol{6}$ |
| $15\,$         | $\boldsymbol{0}$          | $\sqrt{3}$                | $\overline{c}$ | 3                |
| 16             | ${\bf P}$                 | $\mathbf 1$               | $\sqrt{3}$     | $\overline{4}$   |
| $17\,$         | Q                         | $\mathbf 1$               | $\mathbf{1}$   | $\mathsf S$      |
| $18\,$         | ${\sf R}$                 | $\overline{c}$            | $\overline{c}$ | $\boldsymbol{6}$ |
| 19             | ${\sf S}$                 | $\mathbf{1}$              | $\overline{c}$ | $\boldsymbol{7}$ |

**Tabel II. 4 Data Transformasi**

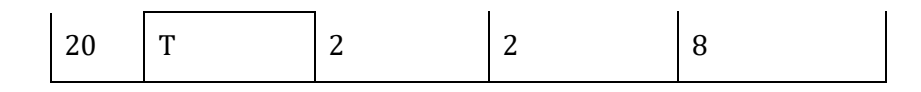

Kemudian membentuk *cluster*menjadi 3 kelompok (K=3) dan menentukan titik pusat *Centroid*. Adapun proses perhitungan *clustering*seperti dibawah ini. K=3 *Centroid*

 $C_1$ = (3,1,1) diambil dari data A

 $C_2$ = (2,3,8) diambil dari data H

 $C_3$ = (3,3,9) diambil dari data I

Selanjutnya lakukan perhitungan seperti proses perhitungan dibawah ini : Iterasi 1 :

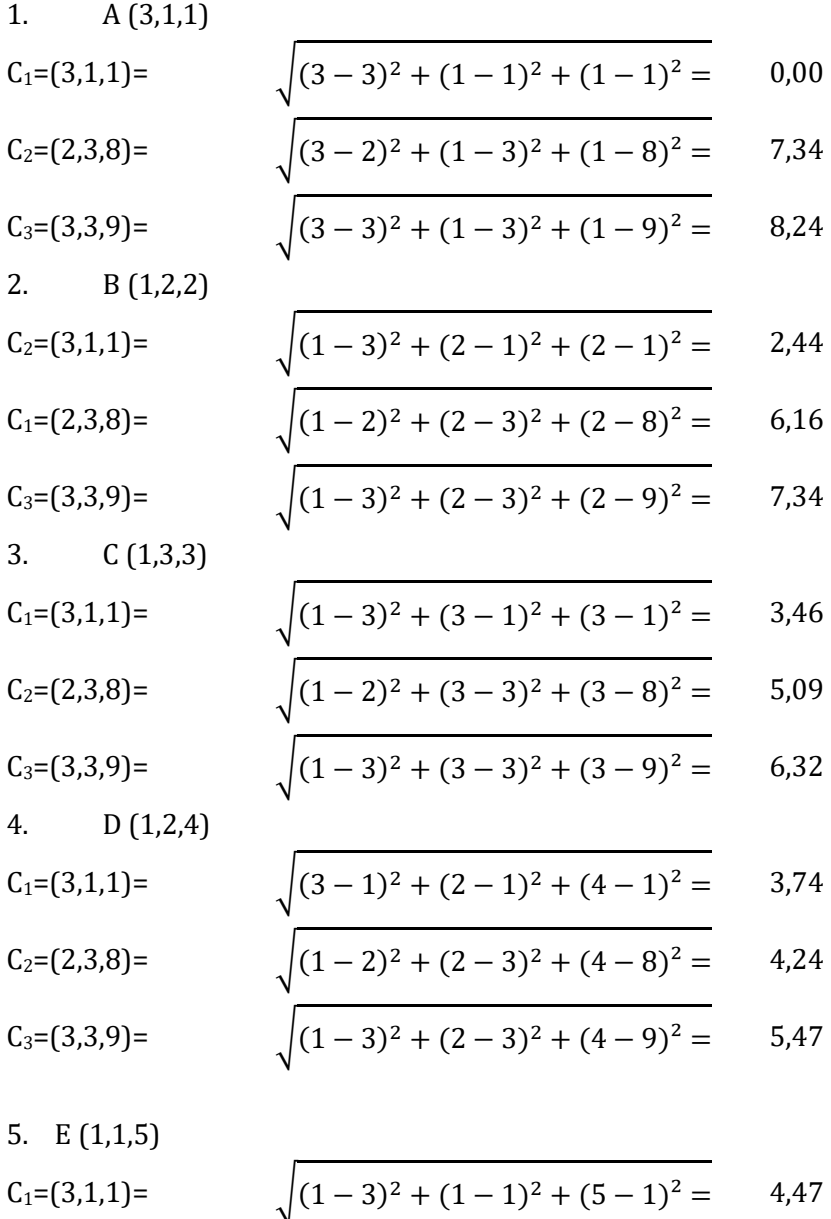

**Vol 3 No 3 (2023) 240-250 E-ISSN 2809-2058 P-ISSN 2809-2643 DOI: 47467/visa.v3i3.1544**

C<sub>2</sub>= (2,3,8)=  
\nC<sub>3</sub>= (3,3,9)=  
\n
$$
\sqrt{(1-2)^2 + (1-3)^2 + (5-8)^2} = 0,00
$$
\n
$$
\sqrt{(1-3)^2 + (1-3)^2 + (5-9)^2} = 4,90
$$

#### **Grafik Clustering**

Berikut ini merupakan grafik *cluster* berdasarkan perhitungan hasil iterasi data *mining* pengelompokan data perizinan Madrasah Diniyah Takmiliyah Awwaliyah. Adapun grafik yang diperoleh adalah sebagai berikut :

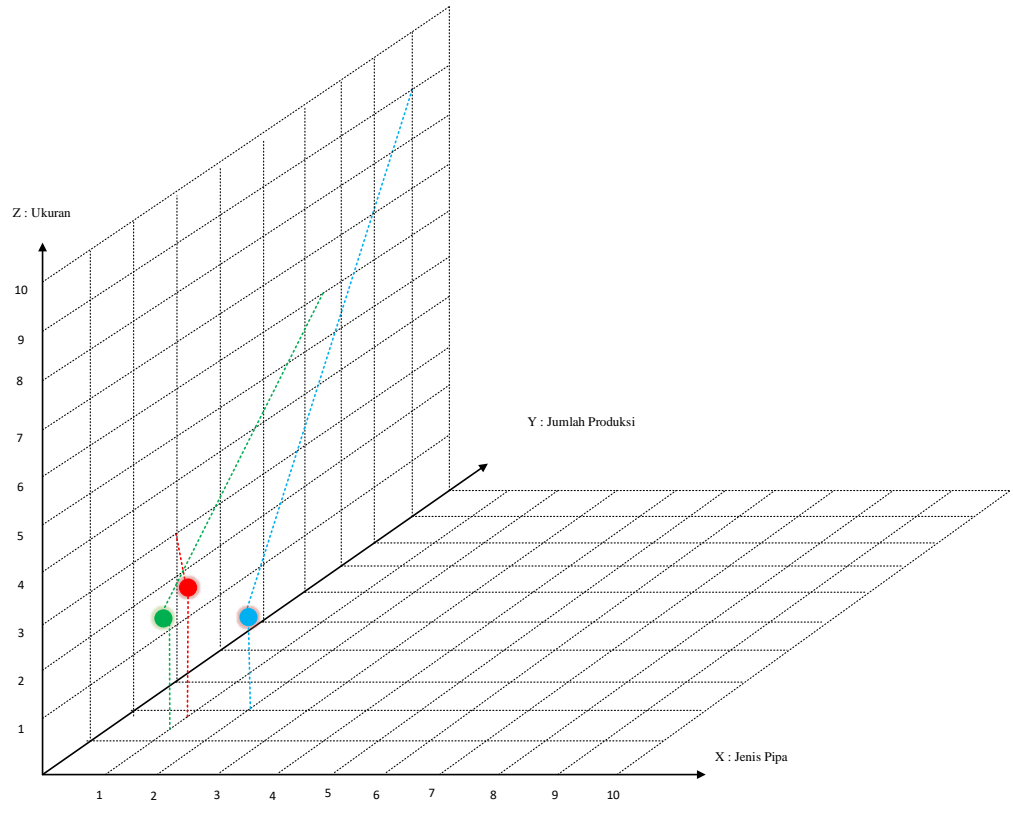

**Gambar II. 1 Grafik** *Cluster*

- *Cluster*1 : 1,75, 2,25, 3 (2 2 3)
- *Cluster*2 : 1,77, 2, 6,11 (2 2 6)

*Cluster*3 : 2,2,67,9 (2 3 9)

Dari 20 data jumlah produksi pipadiperoleh 3 *group*, *cluster* 1 terdapat 8 data, *cluster* 2 terdapat 9 data, dan *cluster*3 terdapat 3 data.

1. *Cluster* 1 Terdapat 8 Data

Dapat diketahui pada *cluster* 1 berpusat pada 2, 2, 3 yaitu jenis pipa Pipa standart (kualitas sedang), jumlah produksi 100-500 buah, dengan ukuran 1 inch.

2. *Cluster* 2 Terdapat 9 Data

Dapat diketahui pada *cluster* 2 berpusat pada 2, 2, 6 yaitu jenis pipa Pipa standart (kualitas sedang), jumlah produksi 100-500 buah, dengan ukuran 3 inch.

**Vol 3 No 3 (2023) 240-250 E-ISSN 2809-2058 P-ISSN 2809-2643 DOI: 47467/visa.v3i3.1544**

## 3. *Cluster* 3 Terdapat 3 Data

Dapat diketahui pada *cluster* 3 berpusat pada 2, 3, 9 yaitu jenis pipa Pipa standart (kualitas sedang), jumlah produksi 100-500 buah, dengan ukuran 6 inch.

## **Gambaran Hasil**

Gambaran hasil merupakan suatu gambaran dari hasil analisa yng telah dilakukan. Hasil analisa ini nantiya akan dirancang kedalam suatau rancangan antar muka (*interface*)agar mudah dipahami oleh user. Rancangan *interface* sistem data *mining*pengelompokan data jumlah produksi pipa dengan menggunakan metode *clustering* digambarkan dalam diagram hirarki. berikut untuk mengetahui secara jelas mengenai gambaran hasil dan antar muka yang akan dibangun.

## **PENGELOMPOKAN JUMLAH PRODUKSI PIPA DENGAN MENGGUNAKAN METODE CLUSTERING BERDASARKAN UKURAN (STUDI KASUS PT.MULTIPLAS PRIMA JAYA**

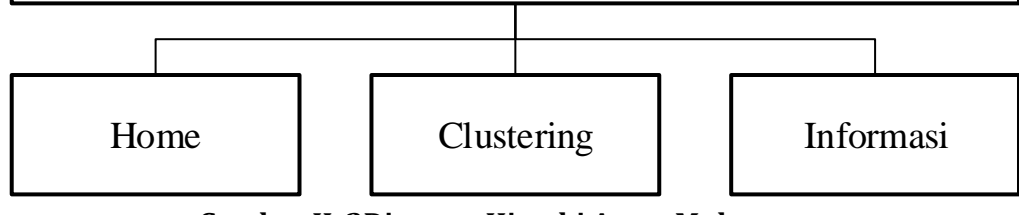

**Gambar II. 2Diagram Hirarki Antar Muka** 

## **1. Home**

Halaman ini tampil ketika pertama kali membuka aplikasi *Matlab* untuk data *mining* yang akan dirancang , pada halaman ini akan terlihat menu-menu yang digunakan dalam aplikasi ini. Adapun desain desain form menu home sebagai berikut:

**Vol 3 No 3 (2023) 240-250 E-ISSN 2809-2058 P-ISSN 2809-2643 DOI: 47467/visa.v3i3.1544**

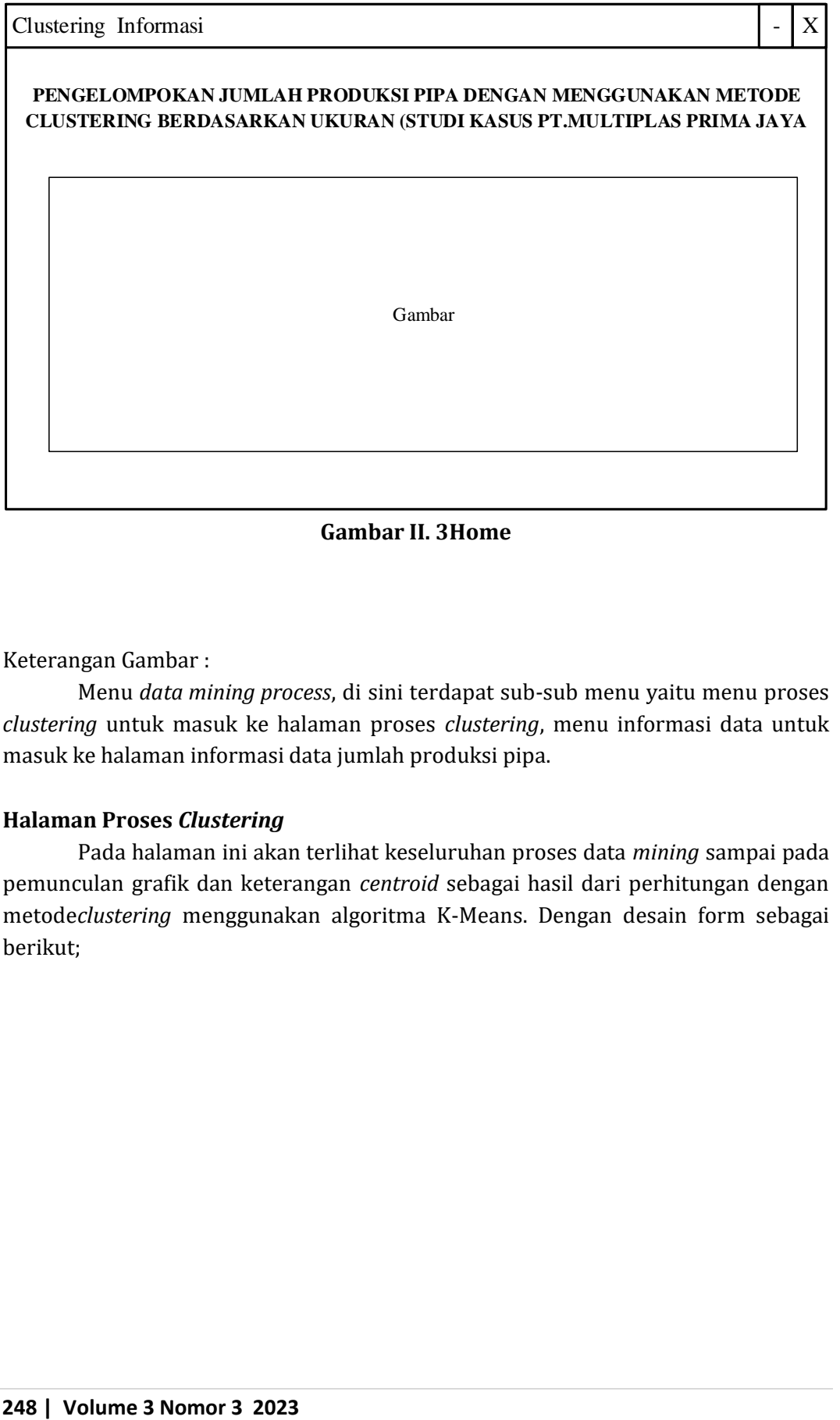

**Gambar II. 3Home**

Keterangan Gambar :

Menu *data mining process*, di sini terdapat sub-sub menu yaitu menu proses *clustering* untuk masuk ke halaman proses *clustering*, menu informasi data untuk masuk ke halaman informasi data jumlah produksi pipa.

## **Halaman Proses** *Clustering*

Pada halaman ini akan terlihat keseluruhan proses data *mining* sampai pada pemunculan grafik dan keterangan *centroid* sebagai hasil dari perhitungan dengan metode*clustering* menggunakan algoritma K-Means. Dengan desain form sebagai berikut;

**Vol 3 No 3 (2023) 240-250 E-ISSN 2809-2058 P-ISSN 2809-2643 DOI: 47467/visa.v3i3.1544**

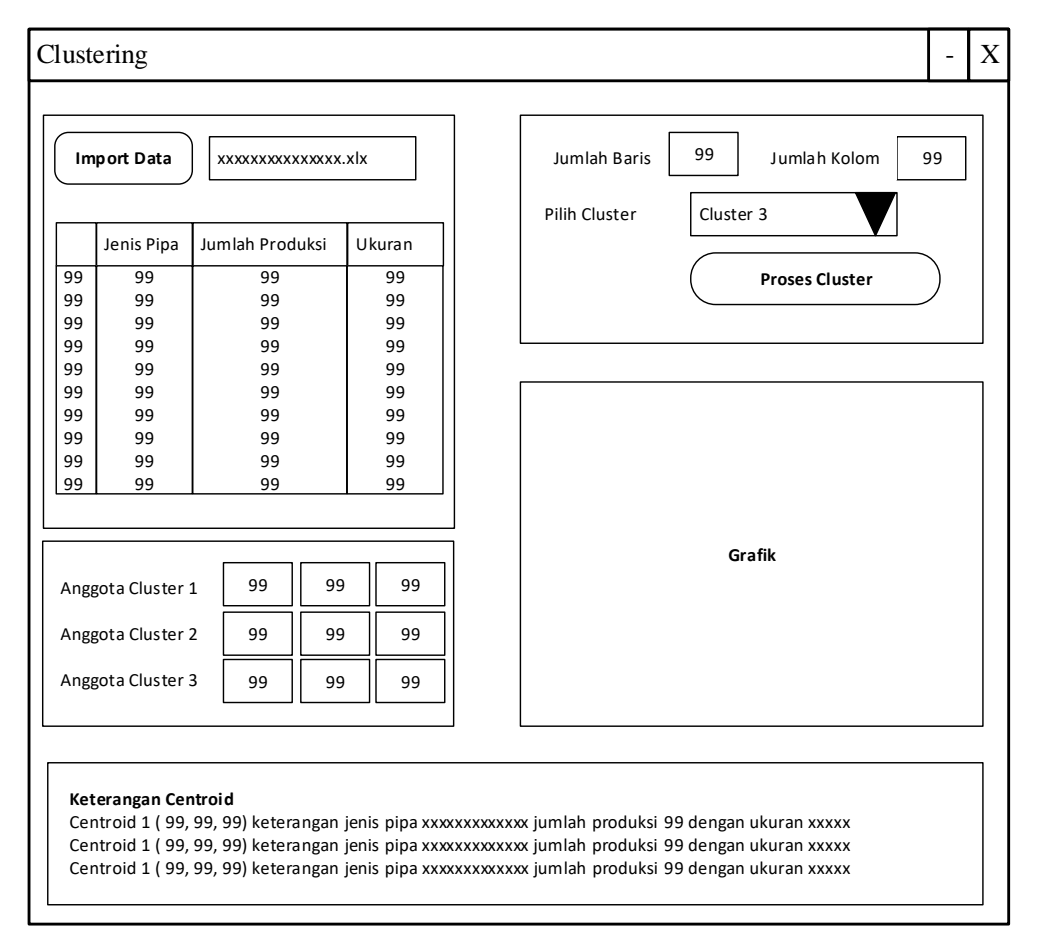

**Gambar II. 4Proses** *Clustering*

Keterangan Gambar :

- 1. Button *import* data data untuk meng*import* data dari *Microsoft exel* yang telah ditransformasi dan akan dilakukan proses *clustering*.
- 2. Jumlah baris dan jumlah kolom untuk menampilkan jumlah baris dan kolom sesuai dengan data yang ada pada *Microsoft exel* yang di*import* untuk selanjutnya diproses *clustering*.
- 3. Jumlah *cluster* untuk menentukan jumlah pusat *cluster* yang akan diproses *clustering* dengan memilih angka *cluster* di menu *pop up* yang disediakan.
- 4. Button proses *cluster* digunakan untuk memproses perhitungan *clustering* dengan algoritma K-Means dalam proses data *mining* tersebut, kemudian akan muncul hasil *clustering* pada masing-masing *centroid*, tabel hasil *clustering* dan juga muncul grafik hasil *clustering* beserta keterangan dari *Centroid* tersebut.

## **Halaman Informasi Data**

Pada halaman Informasi Data akan muncul data jumlah produksi pipayang tersimpan di *Microsoft Excel* yang telah terkoneksi dengan Matlab, di mana data tersebut mengalami proses seleksi berdasarkan jenis pipa, jumlah produksi, dan

ukuran pipa pada halaman menu ini. Adapun desain formnya adalah seperti gambar dibawah ini :

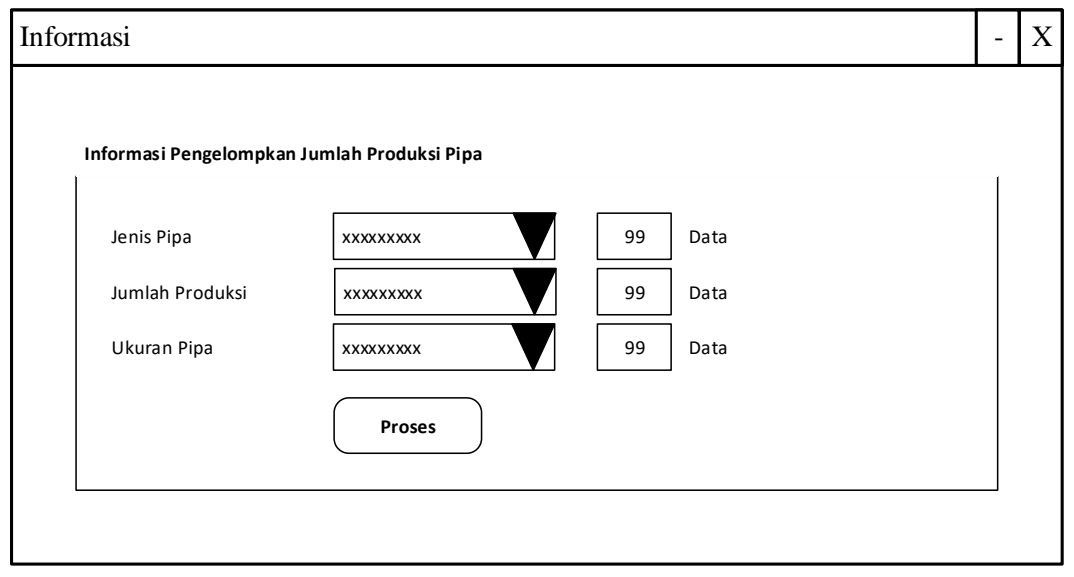

## **Gambar II. 5Informasi Data**

Keterangan Gambar :

Pilih jenis pipa, jumlah produksi, dan ukuran pipaterlebih dahulu pada *pop up* dari masing-masing kategori kemudian klik *button* proses informasi untuk mengetahui pengelompokkan data jumlah produksi pipa.

## **KESIMPULAN DAN SARAN**

Adapun Kesimpulan yang di peroleh dari penulisan ini,berdasarkan hasil analisa menggunakan metode clustering yang penulis lakukan,maka didapatkan dua titik objek diantaranya Jenis Pipa (X),Jumlah Produksi (Y),Ukuran (Z).Penulisan ini menggunakan metode clustering untuk pengelompokan pipa berdasarkan ukuran dengan metode ini maka dapat memberi informasi kelarisan pada pihak PT Tersebut.Penulisan ini dinyatakan memenuhi tujuan yang di harapkan karena hasil pada perhitungan bisa lebih akurat sehingga menghasilkan informasi oleh PT.

## **DAFTAR PUSTAKA**

- Akim Manaor Hara Pardede, B. S. G. (2018). *Analisis Pengelompokkan Performance Dosen Dengan Metode Clustering Pada Stmik Kaputama Binjai*. *December*. *https://doi.org/10.31219/osf.io/mx7ar*
- Amril Mutoi Siregar, A. P. (2016). *DATA MINING: Pengolahan Data Menjadi Informasi dengan RapidMiner*. CV Kekata Group, Suko Harjo.
- Ginting, B. S., & Simanjuntak, M. (2021). *Pengelompokan Penyakit Pada Pasien Berdasarkan Usia Dengan Metode K- Means Clustering ( Studi Kasus : Puskesmas Bahorok )*. *6341*(November), 88–99.

Hermawati, F. A. (2013). *Data Mining*. CV. Andi Offset, Yogyakarta.

- Mochamad Wahyudi, Masitha, Risna Saragih, S. (2020). *Data Mining : Penerapan Algoritma K-Means Clustering dan K-Medoids Clustering*. Yayasan KKita Menulis, Medan.
- Prasetyo, E. (2012). *Data Mining: Konsep dan Aplikasi menggunakan MATLAB*. CV. Andi Offset. Yogyakarta.
- Relita Buaton, Muhammad Zarlis, Syahril Efendi, V. Y. (2019). *Data Mining*. Wade Group, Purwosari.

Turiami Harianja, H. F. (2022). *IMPLEMENTASI METODE K-MEANS CLUSTERING DALAM MENGKLASTERKAN BUKU PERPUSTAKAAN DI SMK NEGERI 1 PANTAI LABU*. *6*(1), 39–47.

<https://id.scribd.com/document/338572185/Pengertian-pipa> diakses pada 20 pebruari 2022